### Ejercicio 1: Evaluación de Circulaciones en el Hemisferio Sur Ejercicio de Orientación Wingridds Duración: 1:15-1:30

## **Evaluación de Vaguada de Núcleo Frío Troposférica**

- 1. Abrir el programa Wingridds:
- 2. Seleccionar y abrir archivo de pronóstico.
	- a. En el menú, presione el icono de abrir el archivo
	- b. Seleccione y abra el archivo **AUG061500.GFS003**
- 3. Cambie el despliegue a cuatro paneles y definir el área a evaluar.
	- a. Cambie a despliegue a cuatro paneles:

**4PNL** *En la línea de mandos esto cambia a despliegue en cuatro paneles. La otra opción es presionando el icono*:

 $\mathbb{H}$ 

b. Definir hora de pronóstico

**F144** *Con este mando se define la hora 144 del pronóstico*

c. Definir el Área a Evaluar.

**AREA -35 75 35** *Esto cambia el área que se va a desplegar, con un punto central en 35S 75W, y una apertura de norte a sur de 35 grados*.

- 4. Evaluar nivel de 250 hPa
	- a. Graficar en el panel 1

**WIN1** *Este mando activa el panel/ventana 1*

b. Graficar geopotencial y temperatura

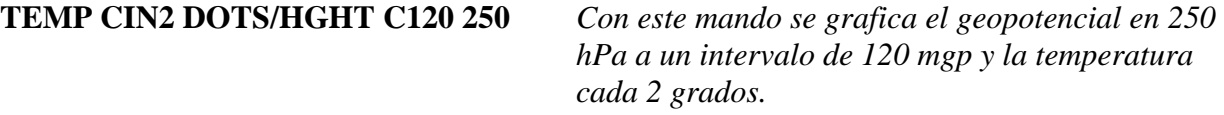

¿Cuál es la temperatura en el eje de la vaguada?

¿Esto es más frío o cálido que el medio ambiente que le rodea? ¿Esta es una vaguada de núcleo frío o núcleo cálido?

- 5. Evaluar nivel de 500 hPa
	- a. Graficar en el panel 2

## **WIN2** *Este mando activa el panel/ventana 2*

b. Graficar geopotencial y temperatura

**TEMP CIN2 DOTS/HGHT CI60 500** *Con este mando se grafica el geopotencial en 500 hPa a un intervalo de 60 mgp y la temperatura cada 2 grados.*

¿Cuál es la temperatura en el eje de la vaguada? ¿Esto es más frío o cálido que el medio ambiente que le rodea? ¿Esta es una vaguada de núcleo frío o núcleo cálido?

6. Evaluar nivel de 700 hPa

a. Graficar en el panel 3

**WIN3** *Este mando activa el panel/ventana 3*

b. Graficar geopotencial y temperatura

**TEMP CIN2 DOTS/HGHT CI30 700** *Con este mando se grafica el geopotencial en 700 hPa a un intervalo de 30 mgp y la temperatura cada 2 grados.*

¿Cuál es la temperatura en el eje de la vaguada? ¿Esto es más frío o cálido que el medio ambiente que le rodea? ¿Esta es una vaguada de núcleo frío o núcleo cálido?

- 7. Evaluar nivel de 850 hPa
	- a. Graficar en el panel 4

**WIN4** *Este mando activa el panel/ventana 4*

b. Graficar geopotencial y temperatura

**TEMP CIN2 DOTS/HGHT CI15 800** *Con este mando se grafica el geopotencial en 800 hPa a un intervalo de 15 mgp y la temperatura cada 2 grados.*

¿Cuál es la temperatura en el eje de la vaguada? ¿Esto es más frío o cálido que el medio ambiente que le rodea? ¿Esta es una vaguada de núcleo frío o núcleo cálido?

- 8. Evaluación en el Corte Transversal
	- a. Regrese a un panel

**1PNL** *En la línea de mandos esto cambia a despliegue de cuatro paneles a un panel. La otra opción es presionando el icono*:

### b. Definir el corte

**XSCT -38 85 -28 67** *Este mando define el corte a evaluar entre 38S 85W y 28S 67W*

c. Perfil Vertical de Vientos y Temperatura

### **THTA CIN4/BKNT** *Con esta sentencia se grafica el viento total, en nudos, y la temperatura potencial*

¿El eje de la vaguada es evidente en todos los niveles de la atmosfera?

Indique si es de núcleo frío o cálido en los siguientes niveles:

250 hPa: \_\_\_\_\_\_\_\_\_\_

400 hPa: \_\_\_\_\_\_\_\_\_\_

700 hPa: \_\_\_\_\_\_\_\_\_\_

850 hPa: \_\_\_\_\_\_\_\_\_\_

¿Cuál es la razón que en los 250 hPa sea de núcleo cálido?

¿En los 32S 74W, la tropopausa esta alta o baja?

¿Esto es consistente con un núcleo frío o uno cálido?

d. Perfil Vertical de Vorticidad Relativa

## **RVRT WIND LT00 CLR6/RVRT WIND GT00 CLR7/**

*Con esta sentencia se grafica la vorticidad relativa, donde la ciclónica se grafica en rojo y la anticiclónica en azul.* ¿Cuál es la tendencia de la vorticidad ciclónica a lo largo del eje de la vaguada con altura?

¿Hasta qué nivel aumenta?

- ¿A qué se debe que después disminuya?
- 9. Evaluar la Tropopausa
	- a. Regrese a plano horizontal
- **PLAN** *Con este mando se retorna al plano horizontal*
	- b. Grafique la Tropopausa

### **PRES TROP** *Este mando grafica la tropopausa en hPa*

¿Cuál es el nivel de presión de la tropopausa fuera de las costas centrales de Chile?

¿Es esto más alto o más bajo que el medio ambiente que le rodea?

¿Esto es consistente con una vaguada de núcleo frío o de núcleo cálido?

## **Evaluación de Vaguada de Núcleo Frío Troposfera Alta**

- 10. Seleccionar y abrir archivo de pronóstico.
	- a. En el menú, presione el icono de abrir el archivo
	- b. Seleccione y abra el archivo **JAN281600.GFS003**
- 11. Cambie el despliegue a cuatro paneles y definir el área a evaluar.
	- a. Cambie a despliegue a cuatro paneles:

**4PNL** *En la línea de mandos esto cambia a despliegue en cuatro paneles. La otra opción es presionando el icono*:

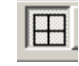

b. Definir hora de pronóstico

**F15** *Con este mando se define la hora 15 del pronóstico*

c. Definir el Área a Evaluar.

**AREA -10 35 25** *Esto cambia el área que se va a desplegar, con un punto central en 10S 35W, y una apertura de norte a sur de 25 grados*.

- 12. Evaluar nivel de 250 hPa
	- a. Graficar en el panel 1
- 

**WIN1** *Este mando activa el panel/ventana 1*

b. Graficar geopotencial y temperatura

**TEMP CIN2 DOTS/HGHT CI60 250** *Con este mando se grafica el geopotencial en 250 hPa a un intervalo de 60mgp y la temperatura cada 2 grados.*

¿Cuál es la temperatura en el centro del ciclón? ¿Esto es más frío o cálido que el medio ambiente que le rodea? ¿Esta es una vaguada de núcleo frío o núcleo cálido?

13. Evaluar nivel de 500 hPa

- a. Graficar en el panel 2
- 

**WIN2** *Este mando activa el panel/ventana 2*

b. Graficar geopotencial y temperatura

**TEMP CIN2 DOTS/HGHT CI10 500** *Con este mando se grafica el geopotencial en 500 hPa a un intervalo de 10mgp y la temperatura cada 2 grados.*

¿Cuál es la temperatura en el centro del ciclón? ¿Esto es más frío o cálido que el medio ambiente que le rodea?

¿Esta es una vaguada de núcleo frío o núcleo cálido?

- 14. Evaluar nivel de 700 hPa y 850 hPa
	- a. Graficar en el panel 3

**WIN3** *Este mando activa el panel/ventana 3*

b. Graficar geopotencial y temperatura en 700 hPa

**TEMP CIN2 DOTS/HGHT CI10 700** *Con este mando se grafica el geopotencial en 700 hPa a un intervalo de 10mgp y la temperatura cada 2 grados.*

- c. Graficar en el panel 4
- 

**WIN4** *Este mando activa el panel/ventana 4*

*d*. Graficar geopotencial y temperatura en 850 hPa

**TEMP CIN2 DOTS/HGHT CI10 850** *Con este mando se grafica el geopotencial en 700 hPa a un intervalo de 10mgp y la temperatura cada 2 grados.*

¿Se refleja la vaguada en niveles bajos de la atmosfera?

- 15. Evaluación en el Corte Transversal
	- a. Regrese a un panel

**1PNL** *En la línea de mandos esto cambia a despliegue de cuatro paneles a un panel. La otra opción es presionando el icono*:

b. Definir el corte

**XSCT -10 45 -10 20** *Este mando define el corte a evaluar entre 10S 45W y 10S 20W*

c. Perfil Vertical de Vientos y Temperatura

**THTA CIN4/BKNT** *Con esta sentencia se grafica el viento total, en nudos, y la temperatura potencial*

¿El eje de la vaguada es evidente en todos los niveles de la atmosfera?

Indique si es de núcleo neutro (isotérmico), frío o cálido en los siguientes niveles:

- 200 hPa: \_\_\_\_\_\_\_\_\_\_
- 300 hPa: \_\_\_\_\_\_\_\_\_\_
- 500 hPa: \_\_\_\_\_\_\_\_\_\_

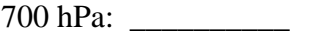

¿En los 10S 32W, la tropopausa esta alta o baja?

¿Esto es consistente con un núcleo frío o uno cálido?

d. Perfil Vertical de Vorticidad Relativa

## **RVRT WIND LT00 CLR6/RVRT WIND GT00 CLR7/**

*Con esta sentencia se grafica la vorticidad relativa, donde la ciclónica se grafica en rojo y la anticiclónica en azul.*

¿Cuál es la tendencia de la vorticidad ciclónica a lo largo del eje de la vaguada con altura?

¿Hasta qué nivel aumenta?

¿A qué se debe que después disminuya?

### **Evaluación de Vaguada de Núcleo Cálido Troposfera Baja**

- 16. Seleccionar y abrir archivo de pronóstico.
	- a. En el menú, presione el icono de abrir el archivo
	- b. Seleccione y abra el archivo **JAN261600.GFS003**
- 17. Cambie el despliegue a cuatro paneles y definir el área a evaluar.
	- a. Cambie a despliegue a cuatro paneles:

**4PNL** *En la línea de mandos esto cambia a despliegue en cuatro paneles. La otra opción es presionando el icono*:

b. Definir hora de pronóstico

**F48** *Con este mando se define la hora 48 del pronóstico*

c. Definir el Área a Evaluar.

**AREA -35 65 30** *Esto cambia el área que se va a desplegar, con un punto central en 35S 65W, y una apertura de norte a sur de 30 grados*.

- 18. Evaluar nivel de 250 hPa
	- a. Graficar en el panel 1

# **WIN1** *Este mando activa el panel/ventana 1*

b. Graficar geopotencial y las isotacas

# **HGHT C120/WSPK GT60/WSPK CTFC CFCJ 250**

*Con esta sentencia se grafica el geopotencial en 250 hPa a un intervalo de 120mgp y las isotacas de viento mayores a 60Kt en colores.*

¿Cuál es el ángulo del flujo en altura con relación a la cordillera de los Andes?

¿Qué impacto tiene este flujo del lado de barlovento en Argentina?

19. Evaluar nivel de 500 hPa

a. Graficar en el panel 2

**WIN2** *Este mando activa el panel/ventana 2*

b. Graficar geopotencial y temperatura

## **TEMP CIN2 DOTS/HGHT CI60 500** *Con este mando se grafica el geopotencial en 500 hPa a un intervalo de 60mgp y la temperatura cada 2 grados.*

¿Qué características tiene el núcleo entre los 30S-38S que vemos a lo largo de los Andes? ¿Es un núcleo frío o uno cálido?

¿A qué se debe esto?

¿Entre Mendoza y Córdoba en Argentina, qué características tiene el núcleo?

20. Evaluar nivel de 700 hPa y 850 hPa

a. Graficar en el panel 3

**WIN3** *Este mando activa el panel/ventana 3*

b. Graficar geopotencial y temperatura en 800 hPa

### **TEMP CIN2 DOTS/HGHT CI15 800** *Con este mando se grafica el geopotencial en 800 hPa a un intervalo de 15mgp y la temperatura cada 2 grados.*

c. Graficar en el panel 4

### **WIN4** *Este mando activa el panel/ventana 4*

*d*. Graficar la presión a nivel del mar

**PMSL CIN1 LSTN 1006/PMSL CIN2** *Con esta sentencia graficamos la presión al nivel del mar, donde valores menores a 1006 hPa se resaltan en color amarillo.* 

H

¿Al pie de los Andes en Mendoza, en el nivel de 800 hPa, hay un núcleo frío o cálido?

¿Esto corresponde a una región de alta o baja presión?

21. Evaluación en el Corte Transversal

a. Regrese a un panel

**1PNL** *En la línea de mandos esto cambia a despliegue de cuatro paneles a un panel. La otra opción es presionando el icono*:

b. Definir el corte

**XSCT -32 80 -32 60** *Este mando define el corte a evaluar entre 32S 80W y 32S 60W*

c. Perfil Vertical de Vientos y Temperatura

**THTA CIN4/BKNT** *Con esta sentencia se grafica el viento total, en nudos, y la temperatura potencial*

¿En los 68W, es el eje de la vaguada evidente en todos los niveles de la atmosfera?

Indique si es de núcleo neutro (isotérmico), frío o cálido en los siguientes niveles:

200 hPa: \_\_\_\_\_\_\_\_\_\_

500 hPa: \_\_\_\_\_\_\_\_\_\_

700 hPa: \_\_\_\_\_\_\_\_\_\_

850 hPa: \_\_\_\_\_\_\_\_\_\_

d. Perfil Vertical de Vorticidad Relativa

### **RVRT WIND LT00 CLR6/RVRT WIND GT00 CLR7/**

*Con esta sentencia se grafica la vorticidad relativa, donde la ciclónica se grafica en rojo y la anticiclónica en azul.*

¿Cuál es la tendencia de la vorticidad ciclónica con la altura a lo largo del eje de la vaguada?

¿Hasta qué nivel aumenta?

¿A qué se debe que después disminuya?

### **Evaluación de Núcleo Hibrido**

22. Seleccionar y abrir archivo de pronóstico.

- a. En el menú, presione el icono de abrir el archivo
- b. Seleccione y abra el archivo **APR291500.GFS003**

23. Cambie el despliegue a cuatro paneles y definir el área a evaluar.

a. Cambie a despliegue a cuatro paneles:

**4PNL** *En la línea de mandos esto cambia a despliegue en cuatro paneles. La otra opción es presionando el icono*:

b. Definir hora de pronóstico

**F06** *Con este mando se define la hora 06 del pronóstico*

c. Definir el Área a Evaluar.

**AREA -30 105 25** *Esto cambia el área que se va a desplegar, con un punto central en 30S 105W, y una apertura de norte a sur de 25 grados*.

24. Evaluar nivel de 250 hPa

a. Graficar en el panel 1

**WIN1** *Este mando activa el panel/ventana 1*

b. Graficar geopotencial y temperatura

**TEMP CIN2 DOTS/HGHT C120 250** *Con este mando se grafica el geopotencial en 250 hPa a un intervalo de 120 mgp y la temperatura cada 2 grados.*

¿Cuál es la temperatura en el eje de la vaguada al este de la Isla de Pascua? ¿Esto es más frío o cálido que el medio ambiente que le rodea? ¿Esta es una vaguada de núcleo frío o núcleo cálido?

25. Evaluar nivel de 500 hPa

a. Graficar en el panel 2

**WIN2** *Este mando activa el panel/ventana 2*

b. Graficar geopotencial y temperatura

### **TEMP CIN2 DOTS/HGHT CI60 500** *Con este mando se grafica el geopotencial en 500 hPa a un intervalo de 60 mgp y la temperatura cada 2 grados.*

¿Cuál es la temperatura en el eje de la vaguada al este de Isla de Pascua? ¿Esto es más frío o cálido que el medio ambiente que le rodea? ¿Esta es una vaguada de núcleo frío o núcleo cálido?

26. Evaluar nivel de 700 hPa

a. Graficar en el panel 3

**WIN3** *Este mando activa el panel/ventana 3*

b. Graficar geopotencial y temperatura

**TEMP CIN2 DOTS/HGHT CI20 700** *Con este mando se grafica el geopotencial en 700 hPa a un intervalo de 20 mgp y la temperatura cada 2 grados.*

¿Cuál es la temperatura en el eje de la vaguada al este de la Isla de Pascua? ¿Esto es más frío o cálido que el medio ambiente que le rodea? ¿Esta es una vaguada de núcleo frío o núcleo cálido?

27. Evaluar nivel de 850 hPa

a. Graficar en el panel 4

**WIN4** *Este mando activa el panel/ventana 4*

b. Graficar geopotencial y temperatura

# **TEMP CIN2 DOTS/HGHT CI15 850** *Con este mando se grafica el geopotencial en 850*

*hPa a un intervalo de 15 mgp y la temperatura cada 2 grados.*

¿Cuál es la temperatura en el eje de la vaguada? ¿Esto es más frío o cálido que el medio ambiente que le rodea? ¿Esta es una vaguada de núcleo frío o núcleo cálido?

- 28. Evaluación en el Corte Transversal
	- a. Regrese a un panel

**1PNL** *En la línea de mandos esto cambia a despliegue de cuatro paneles a un panel. La otra opción es presionando el icono*:

### b. Definir el corte

**XSCT -28 115 -28 95** *Este mando define el corte a evaluar entre 28S 115W y 28S 95W*

c. Perfil Vertical de Vientos y Temperatura

**THTA CIN4/BKNT** *Con esta sentencia se grafica el viento total, en nudos, y la temperatura potencial*

¿El eje de la vaguada es evidente en todos los niveles de la atmosfera?

¿Cuántas vaguadas hay?

En los 109W, entre 400-250 hPa, indique si es de núcleo frío o cálido:

250 hPa: \_\_\_\_\_\_\_\_\_\_

350 hPa: \_\_\_\_\_\_\_\_\_\_

500 hPa: \_\_\_\_\_\_\_\_\_\_

¿En este punto, la tropopausa esta alta o baja?

En los 103W, entre la superficie y los 500 hPa, indique si es de núcleo frío o cálido:

500 hPa: \_\_\_\_\_\_\_\_\_\_

700 hPa: \_\_\_\_\_\_\_\_\_\_

850 hPa: \_\_\_\_\_\_\_\_\_\_

¿En este punto, la tropopausa esta alta o baja?

d. Perfil Vertical de Vorticidad Relativa

## **RVRT WIND LT00 CLR6/RVRT WIND GT00 CLR7/**

*Con esta sentencia se grafica la vorticidad relativa, donde la ciclónica se grafica en rojo y la anticiclónica en azul.*

¿Cuál es la tendencia de la vorticidad ciclónica (rojo) a lo largo de los 110W, aumenta o disminuye con la altura? ¿Esto es consistente con una vaguada de núcleo frío?

¿Cuál es la tendencia de la vorticidad ciclónica (rojo) a lo largo de los 103W, aumenta o disminuye con la altura? ¿Esto es consistente con una vaguada de núcleo frío?

¿Qué podemos deducir de este sistema? ¿Es una vaguada troposférica polar, vaguada fría en altura, ciclón tropical o un sistema subtropical?

29. Evaluar la inestabilidad convectiva en el corte transversal

**ACRC AROW/BKNT/THTE CIN2** *Con esta sentencia se grafica la temperatura equivalente potencial cada dos grados, el viento total en nudos y la circulación ageostrófica.* 

¿Cuál es la tendencia con la altura de la temperatura equivalente potencial a lo largo de los 103W?

¿En qué nivel tenemos inversión a lo largo de los 110W?

¿En qué nivel tenemos inversión a lo largo de los 96W?

¿Dónde esperamos que la convección sea profunda?

*Note que esta es una de las características de ciclones subtropicales.*

## **Evaluación de Núcleo Cálido Troposférico: Ciclón Tropical Winston**

30. Seleccionar y abrir archivo de pronóstico.

a. En el menú, presione el icono de abrir el archivo

- b. Seleccione y abra el archivo **FEB181600.GFS003**
- 31. Cambie el despliegue a cuatro paneles y definir el área a evaluar.
	- a. Cambie a despliegue a cuatro paneles:
- **4PNL** *En la línea de mandos esto cambia a despliegue en cuatro paneles. La otra opción es presionando el icono*:
	- b. Definir hora de pronóstico

**F00** *Con este mando se define la hora 00 del pronóstico*

H

c. Definir el Área a Evaluar.

**AREA -17 170 15** *Esto cambia el área que se va a desplegar, con un punto central en 17S 170W, y una apertura de norte a sur de 15 grados*.

- 32. Evaluar nivel de 100 hPa
	- a. Graficar en el panel 1

**WIN1** *Este mando activa el panel/ventana 1*

b. Graficar vientos y temperatura

**TEMP CIN1 DOTS/BKNT 100** *Con este mando se grafican los vientos y la temperatura en 100 hPa.* 

¿Qué características tiene la dorsal en altura, es más fría o cálida que el medio ambiente que le rodea?

- 33. Evaluar nivel de 500 hPa
	- a. Graficar en el panel 2

**WIN2** *Este mando activa el panel/ventana 2*

b. Graficar vientos y temperatura

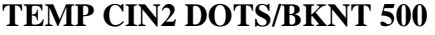

Con este mando se grafican los vientos y la *temperatura en 500 hPa*

¿Cuál es la temperatura en el centro del ciclón?

¿Esto es más frío o cálido que el medio ambiente que le rodea? ¿Esta es una vaguada de núcleo frío o núcleo cálido?

34. Evaluar nivel de 700 hPa

a. Graficar en el panel 3

## **WIN3** *Este mando activa el panel/ventana 3*

b. Graficar geopotencial y temperatura

**TEMP CIN2 DOTS/BKNT 700** *Con este mando se grafican los vientos y temperatura en 700 hPa.*

¿Cuál es la temperatura en el centro del ciclón? ¿Esto es más frío o cálido que el medio ambiente que le rodea? ¿Esta es una vaguada de núcleo frío o núcleo cálido?

35. Evaluar nivel de 800 hPa

a. Graficar en el panel 4

**WIN4** *Este mando activa el panel/ventana 4*

b. Graficar geopotencial y temperatura

**TEMP CIN1 DOTS/BKNT 800** *Con este mando se grafica el geopotencial en 850 hPa a un intervalo de 15 mgp y la temperatura cada un grado.*

¿Cuál es la temperatura en el centro del ciclón?

¿Esto es más frío o cálido que el medio ambiente que le rodea? ¿Esta es una vaguada de núcleo frío o núcleo cálido?

36. Evaluación en el Corte Transversal

a. Regrese a un panel

**1PNL** *En la línea de mandos esto cambia a despliegue de cuatro paneles a un panel. La otra opción es presionando el icono*:

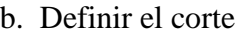

**XSCT -17 179 -17 160** *Este mando define el corte a evaluar entre 17S 179W y 17S 160W*

### c. Perfil Vertical de Vientos y Temperatura

### **THTA CIN4/BKNT** *Con esta sentencia se grafica el viento total, en nudos, y la temperatura potencial*

¿El eje de la vaguada es evidente en todos los niveles de la atmosfera? ¿Cómo se inclina el eje de la vaguada con la altura?

Indique si es de núcleo frío o cálido:

200 hPa: \_\_\_\_\_\_\_\_\_\_

300 hPa: \_\_\_\_\_\_\_\_\_\_

500 hPa: \_\_\_\_\_\_\_\_\_\_

700 hPa: \_\_\_\_\_\_\_\_\_\_

950 hPa: \_\_\_\_\_\_\_\_\_\_

d. Perfil Vertical de Vorticidad Relativa

### **RVRT WIND LT00 CLR6/RVRT WIND GT00 CLR7/**

*Con esta sentencia se grafica la vorticidad relativa, donde la ciclónica se grafica en rojo y la anticiclónica en azul.*

¿Cuál es la tendencia de la vorticidad ciclónica (rojo) a lo largo de los 171W, se hace mas o menos ciclónica con la altura? ¿Esto es consistente con una vaguada de *núcleo frío*?

¿Qué podemos deducir de este sistema? ¿Es una vaguada troposférica polar, vaguada fría en altura, ciclón tropical o un sistema subtropical?

37. Evaluar la inestabilidad convectiva en el corte transversal

**ACRC AROW/BKNT/THTE CIN2** *Con esta sentencia se grafica la temperatura equivalente potencial cada dos grados, el viento total en nudos y la circulación ageostrófica.*

¿Cuál es la tendencia con la altura de la temperatura equivalente potencial a lo largo de los 178W?

¿En qué nivel tenemos inversión a lo largo de los 168W?

¿En qué nivel tenemos inversión a lo largo de los 163W?

¿Dónde esperamos que la convección sea profunda?

*Este es un perfil clásico de un ciclón tropical.*